## **ACCEDERE A MEET CON L'ACCOUNT DELLA SCUOLA**

Innanzitutto accedi a Google tramite l'account fornito ad ogni singolo studente:

Visita la pagina di accesso [myaccount.google.com.](https://myaccount.google.com/)

Se sei già registrato con un altro account Google ricordati di uscire ed accedi nuovamente:

Inserisci il tuo nome utente ad esempio nome.cognome@grosseto4online.it e fai clic su Avanti.

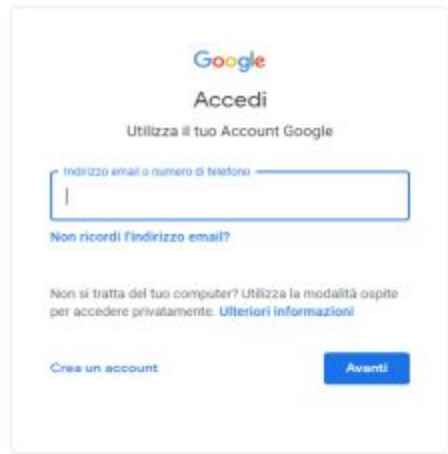

Inserisci la password (se ti chiede di cambiarla CAMBIALA CON UNA FACILE DA RICORDARE e magari scrivila sul diario) e fai clic su Avanti.

Se visualizzi un messaggio di benvenuto, leggilo e fai clic su Accetta.

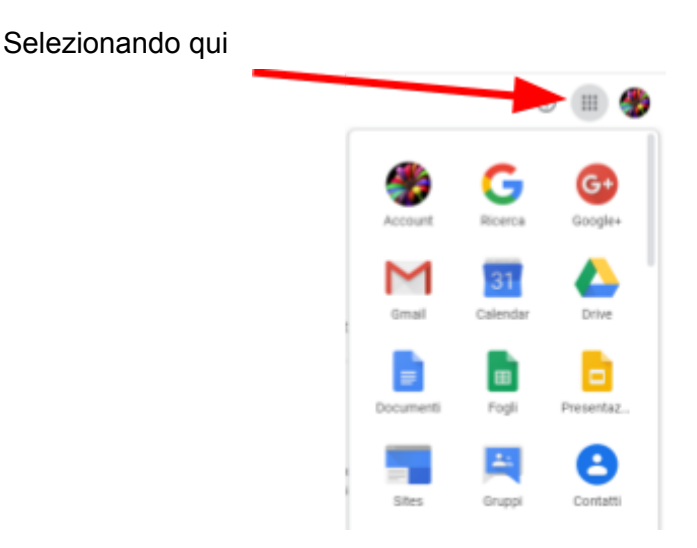

potrai vedere tutte le app Google.

A questo punto, per partecipare ad una videolezione su Meet hai due alternative:

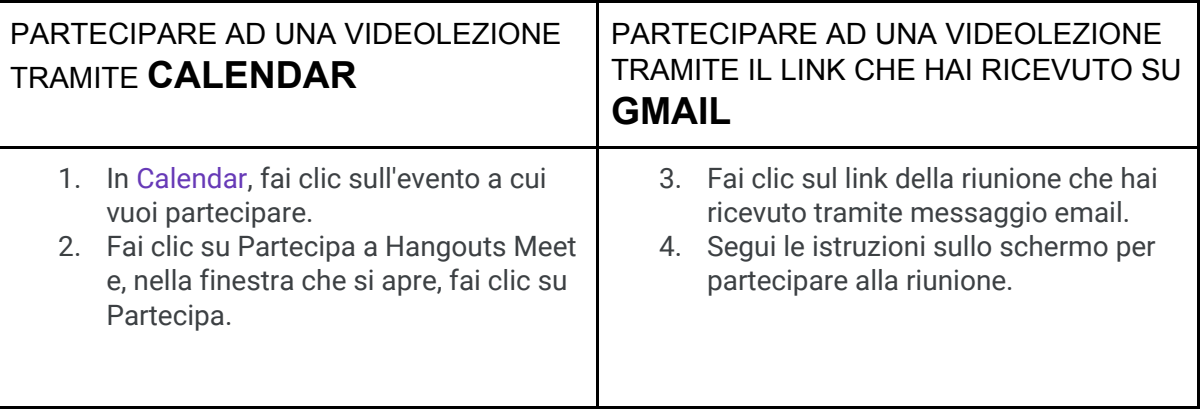